# Improve the Security of Android\* Applications using **Hooking Techniques: Part 2**

## Contents

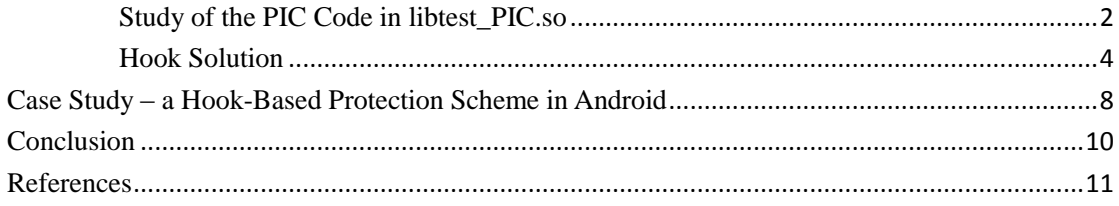

### <span id="page-1-0"></span>**Study of the PIC Code in libtest\_PIC.so**

If the object is compiled in PIC mode, relocation is implemented differently. By observing the sections information of the libtest\_PIC.so which is shown in Figure 17, the printf() relocation information is located in two relocation sections: .rel.dyn and .rel.plt. Two new relocation types R\_386\_GLOB\_DAT and R\_386\_JMP\_SLOT are used, and the absolute 32-bit address of the substituted function should be filled in with these offset addresses.

|                    |      |                                                                                                    |            | Relocation section '.rel.dyn' at offset 0x318 contains 7 entries:   |
|--------------------|------|----------------------------------------------------------------------------------------------------|------------|---------------------------------------------------------------------|
| Offset             | Info | Type the control of the control of the control of the control of the control of the control of the control of the control of the control of the control of the control of the control of the control of the control of the con |            | Sym. Value Sym. Name                                                |
| 0000200c           |      | 00000008 R 386 RELATIVE                                                                                                    |            |                                                                     |
| $00001 \text{fe}0$ |      | 00000106 R 386 GLOB DAT                                                                                                    | 00000000   | printf                                                              |
| 00002010           |      | 00000101 R 386 32                                                                                                    | 00000000   | printf                                                              |
| $00001 \text{fe}4$ |      | 00000206 R 386 GLOB DAT                                                                                                    | 00000000   | cxa finalize                                                        |
| $00001 \text{fe8}$ |      | 00000306 R 386 GLOB DAT                                                                                                    | 00000000   | gmon start                                                          |
| $00001$ fec        |      | 00000706 R 386 GLOB DAT                                                                                                    | 00002010   | global printf2                                                      |
| 00001ff0           |      | 00000406 R 386 GLOB DAT                                                                                                    | 00000000   | Jv RegisterClasses                                                  |
|                    |      |                                                                                                    |            |                                                                     |
|                    |      |                                                                                                    |            | Relocation section '. rel. plt' at offset 0x350 contains 3 entries: |
| Offset             | Info | Type the control of the control of the control of the control of the control of the control of the control of the control of the control of the control of the control of the control of the control of the control of the con | Sym. Value | Sym. Name                                                           |
| 00002000           |      | 00000107 R 386 JUMP SLOT 00000000                                                                                                    |            | printf                                                              |
| 00002004           |      | 00000207 R 386 JUMP SLOT 00000000                                                                                                    |            | cxa finalize                                                        |
| 00002008           |      | 00000307 R 386 JUMP SLOT                                                                                                    | 00000000   | gmon start                                                          |
|                    |      |                                                                                                    |            |                                                                     |

**Figure 1**: *Relocation section of libtest\_PIC.so*

The Figure 18 shows the assembly code of function libtest2() which is compiled in non-PIC mode. The entry addresses of printf() marked with red color are specified in the relocation sections .rel.dyn and .rel.plt in Figure 17.

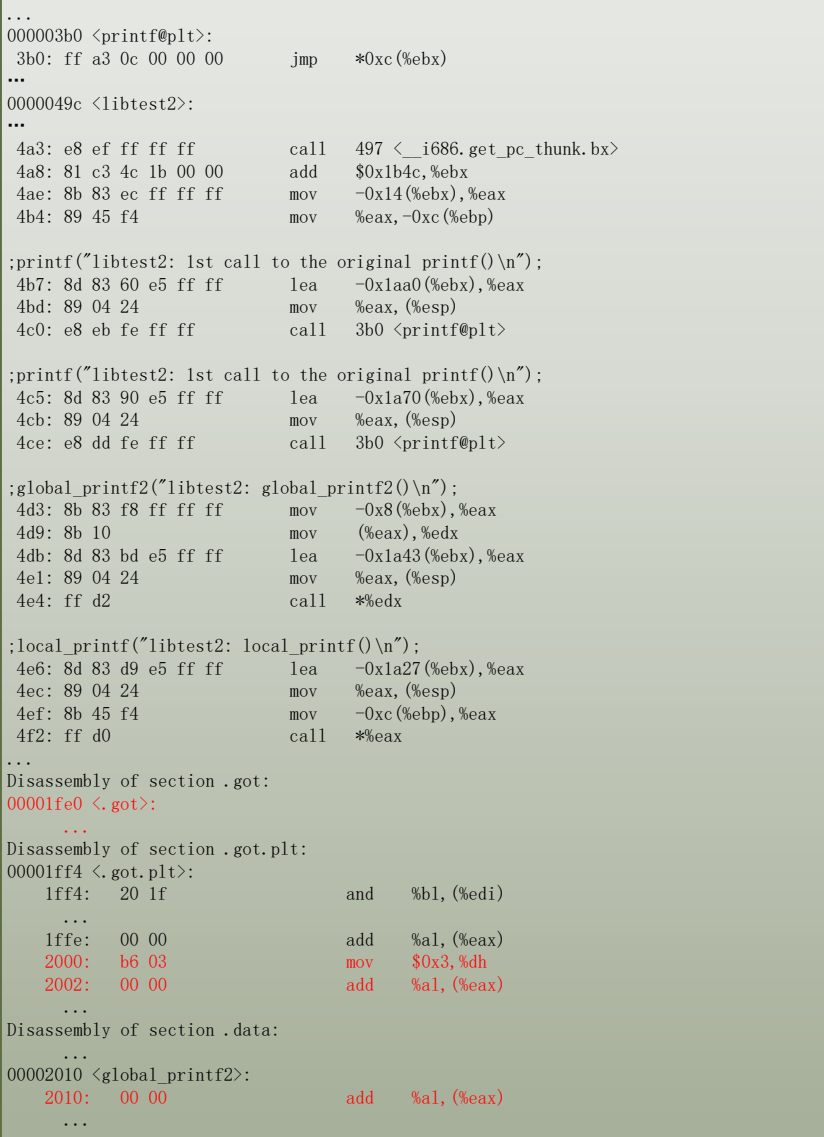

**Figure 2**: *Disassemble code of libtest2(), compiled with -PIC parameter*

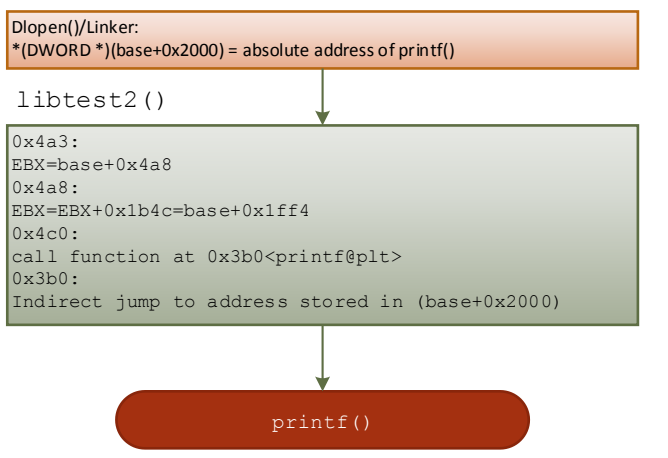

**Figure 3**: *Working flow of 'printf("libtest2: 1st call to the original printf()\n");'*

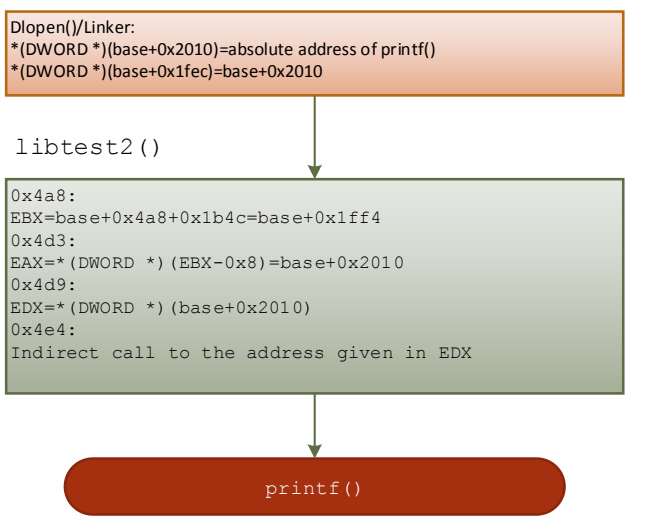

**Figure 4**: *Working flow of 'global\_printf2("libtest2: global\_printf2()\n");'*

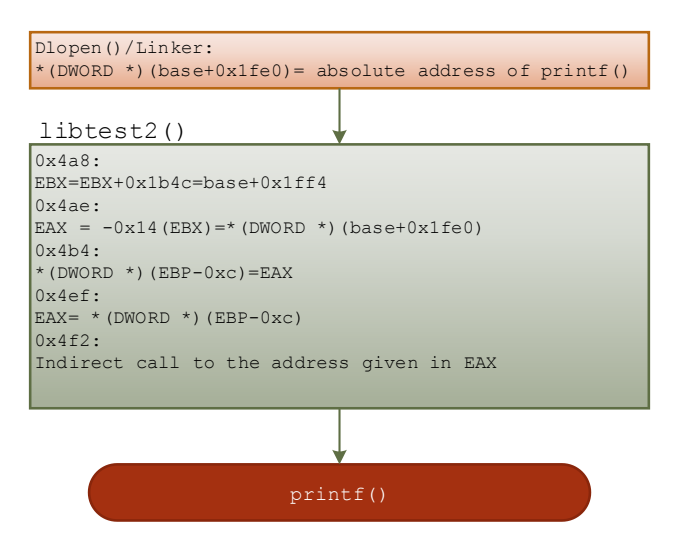

**Figure 5**: *Working flow of 'local\_printf("libtest2: local\_printf()\n");'*

From Figures 19-21, it can be seen that when working with the dynamic library generated with the -PIC parameter, the code in libtest2() will jump to the address placed in offset addresses 0x1fe0, 0x2010, and 0x2000, which are the entrances to printf().

## <span id="page-3-0"></span>**Hook Solution**

If the hook module wants to intercept the calls to printf() and redirect to another function, it should write the redirected function address to the offset addresses of the symbol 'printf' defined in the relocation sections, after the linker loaded the dynamic library into memory.

To replace the call of the printf() function with the call of the redirected hooked\_printf() function, as shown in the software flow diagram in Figure 22, a hook function should be implemented between the dlopen() and libtest() calls. The hook function will first get the offset address of symbol printf, which is 0x1fe0 from the relocation section named .rel.dyn. The hook function then writes the absolute address of hooked printf() function to the offset address. After that, when the code in libtest2() calls into the printf(), it will enter the hooked\_printf() instead.

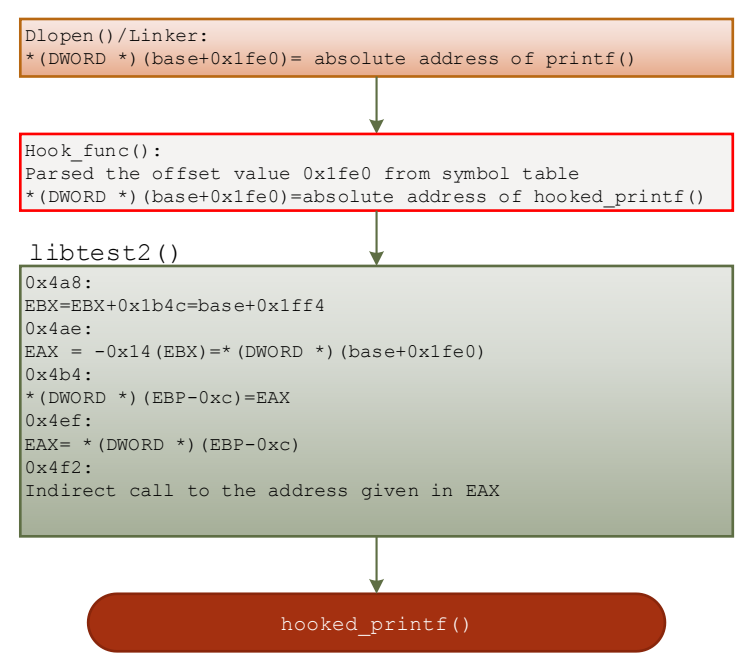

**Figure 6**: *Example of how the hook function intercepts the call to printf() and reroutes the call to hooked\_printf(). The original function calling process is described in Figure 21.*

To consider all the possible cases previously listed, the entire flow chart of the hook function is shown in Figure 23. And the part of the change in main() function is depicted in Figure 24.

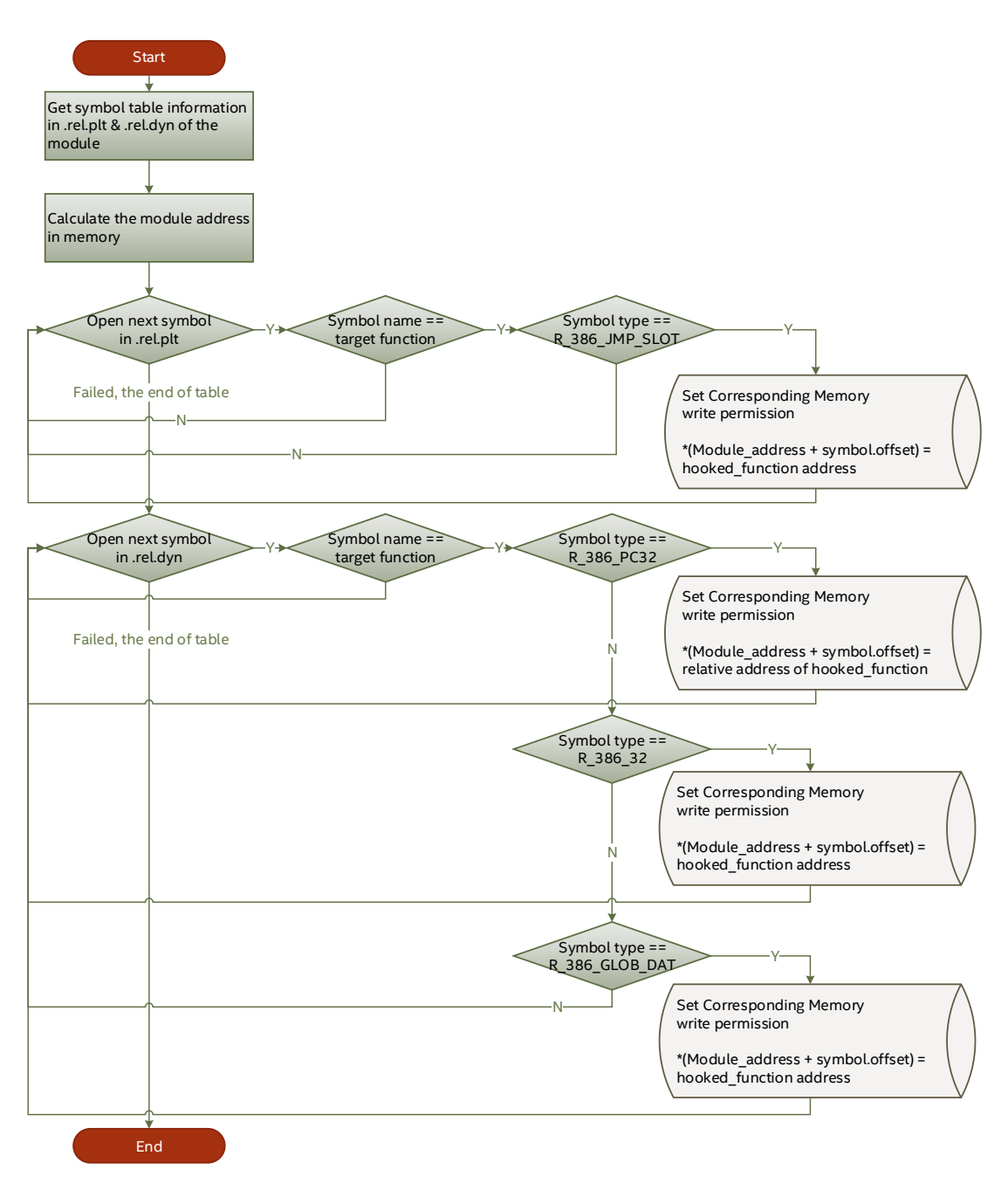

**Figure 7**: The flow chart of ELF hook module

```
int hooked_printf(char const *format,...)
{
//printf the original string then attach "is HOOKED" at the end
  va_list arg;
  va_start (arg, format);
  done = vfprintf (stdout, format, arg);
  va_end (arg);
  puts("is HOOKED");
}
int main()
{
...
 void *handle1 = dlopen("libtest_nonPIC.so", RTLD_LAZY);
   void *handle2 = dlopen("libtest_PIC.so", RTLD_LAZY);
...
   libtest1(); 
   libtest2(); 
   printf("-----------------------------\n");
//hook printf()
  original1 = elf_hook("libtest_nonPIC.so", handle1, "printf", hooked_printf);
   original2 = elf_hook("libtest_PIC.so", handle2, "printf", hooked_printf);
...
   libtest1(); 
   libtest2();
...
}
```
**Figure 8**: *Code in main() after hooking*

The output of the program is shown in Figure 25, you can see that when the first call to libtest1()/libtest2() executes, the printf() is called inside the functions. When calling the two functions again, after the hook functions are executed, the calls to the printf() are redirected to the hooked\_printf() function. The hooked\_printf() function will attach the string "is HOOKED" at the end of the normal printed string. Figure 26 shows the program running flow after hooking, compare with the original flow shown in Figure 8, the hooked\_printf() has been injected into libtest1() and libtest2().

|           | sandman@ubuntu:~/work/ext/elf_hook\$ ./test |
|-----------|---------------------------------------------|
|           | libtest1: 1st call to the original printf() |
|           | libtest1: 2nd call to the original printf() |
|           | libtest1: global_printf1()                  |
|           | libtest1: local printf()                    |
|           | libtest2: 1st call to the original printf() |
|           | libtest2: 2nd call to the original printf() |
|           | libtest2: global printf2()                  |
|           | libtest2: local_printf()                    |
|           |                                             |
|           | libtest1: 1st call to the original printf() |
| is HOOKED |                                             |
|           | libtest1: 2nd call to the original printf() |
| is HOOKED |                                             |
|           | libtest1: global_printf1()                  |
| is HOOKED |                                             |
|           | libtest1: local printf()                    |
| is HOOKED |                                             |
|           | libtest2: 1st call to the original printf() |
| is HOOKED |                                             |
|           | libtest2: 2nd call to the original printf() |
| is HOOKED |                                             |
|           | libtest2: global_printf2()                  |
| is HOOKED |                                             |
|           | libtest2: local printf()                    |
| is HOOKED |                                             |

**Figure 9**: *Output of the test program, printf() has been hooked*

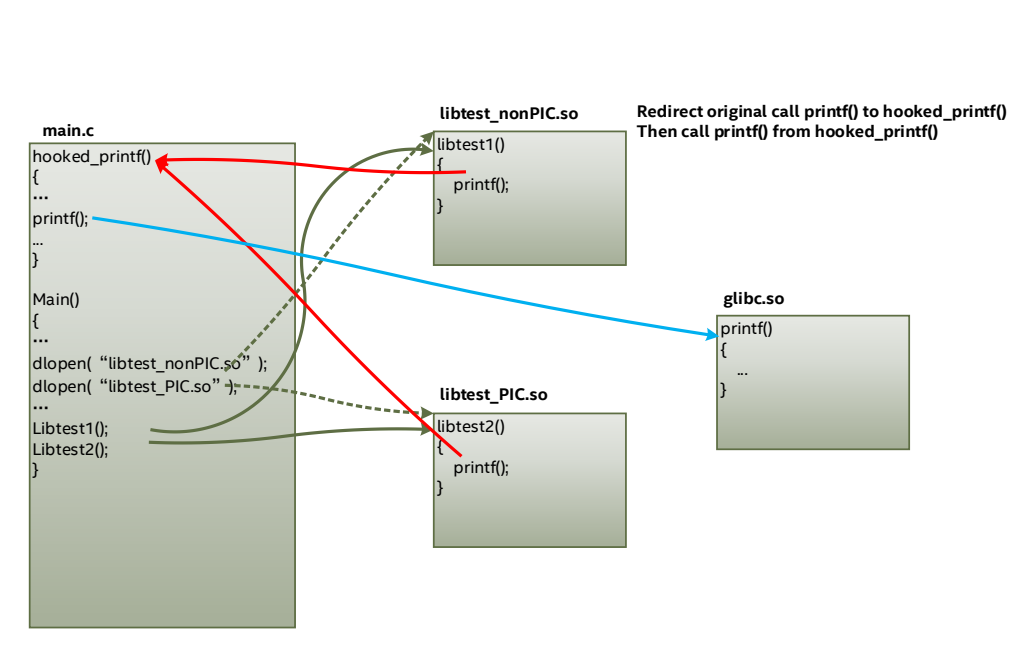

<span id="page-7-0"></span>**Figure 10**: *The running flow of the test project after hooking*

# **Case Study – a Hook-Based Protection Scheme in Android**

Based on the studies of the hooking technique in the previous sections, we developed a plug-in to help Android application developers improve the security of their applications. Developers need to add only one Android native library to their projects and add one line of Java code to load this native library at start-up time. Then this library injects some protection code to other third-party libraries in the application. The protection code will aid encrypting the local file's input/output stream, as well as bypass the function \_android\_log\_print() to avoid some user privacy leakage by printing debugging information through Logcat.

To verify the effectiveness of the protection plug-in, we wrote an Android application to simulate a scene of an application that contains a third-party library. In the test application, the third party library does two things:

- 1. When an external Java instruction calls the functions in the library, it will print some information by calling \_\_android\_log\_print().
- 2. In the library, the code creates a file (/sdcard/data.dat) to save data in local storage without encryption, then reads it back and prints it on the screen. This action is to simulate the application trying to save some sensitive information in the local file system.

Figures 27-30 compare the screenshots of the test program, output of Logcat, and the content of the saving file in the device's local file system before and after hooking.

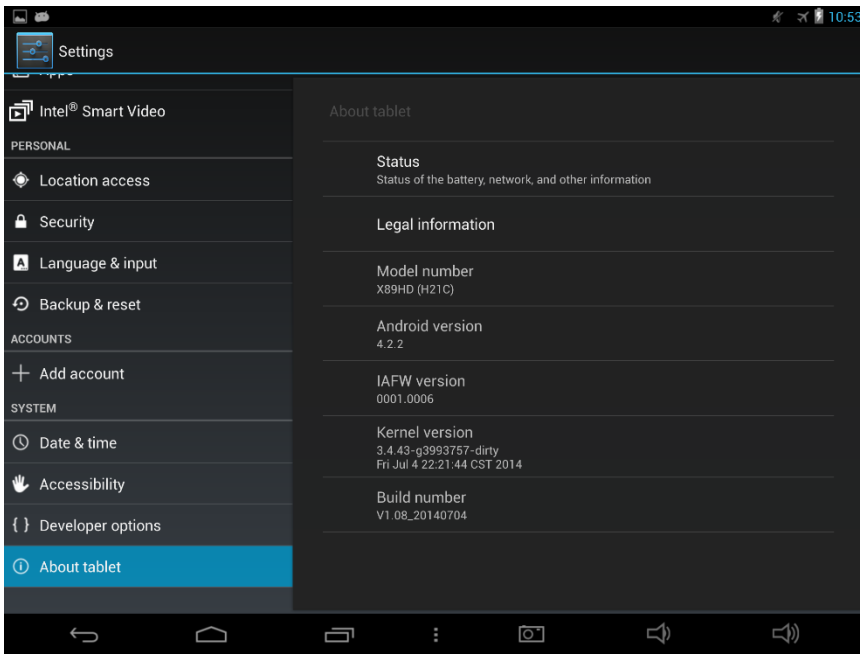

**Figure 11**: *The Android\* platform is Teclast X89HD, Android 4.2.2*

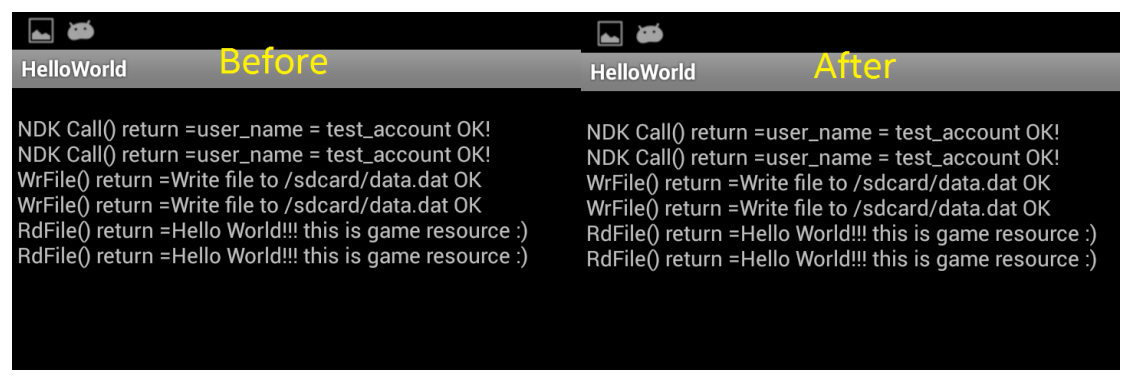

**Figure 12**: *App output - no change after hooking*

| ation / Search D Console D LogCat &<br><b>Before</b> |                  |        | After<br>ation Search Q Console D LogCat &                   |  |             |        |      |
|------------------------------------------------------|------------------|--------|--------------------------------------------------------------|--|-------------|--------|------|
| tag:native                                           |                  |        | tag:native                                                   |  |             |        |      |
|                                                      | Application      | Tag    | Text                                                         |  | Application | Tag    | Text |
|                                                      | 0087 hello.world | native | Enter Sample gameengine stringFromJNI()                      |  |             |        |      |
|                                                      | 0087 hello.world | native | user account = user name = test account OK!                  |  |             |        |      |
|                                                      | 0087 hello.world | native | Exit Sample gameengine stringFromJNI()                       |  |             |        |      |
|                                                      | 0087 hello.world | native | Enter Sample gameengine stringFromJNI()                      |  |             |        |      |
|                                                      | 1087 hello.world | native | user account - user name - test account OK!                  |  |             |        |      |
|                                                      | 1087 hello.world | native | Exit Sample gameengine stringFromJNI()                       |  |             |        |      |
|                                                      | 0087 hello.world | native | Enter Sample gameengine WrFileFromJNI()                      |  |             |        |      |
|                                                      | 0087 hello.world | native | Write to GameAsset: str = Hello World!!! this is game resou  |  |             |        |      |
|                                                      | 0087 hello.world | native | Exit Sample gameengine RdFileFromJNI()                       |  |             |        |      |
|                                                      | 1087 hello.world | native | Enter Sample gameengine RdFileFromJNI()                      |  |             |        |      |
|                                                      | 1087 hello.world | native | GameAsset str = Hello World!!! this is game resource :) $\&$ |  |             |        |      |
|                                                      | 0087 hello.world | native | Exit Sample gameengine RdFileFromJNI()                       |  |             |        |      |
|                                                      |                  |        |                                                              |  |             | $\sim$ |      |

**Figure 13**: *Logcat output - empty after hooking*

| drwxrwxr-x root sdcard rw<br>cont@android:/sdcard # cat data dat<br>root@android:/sdcard # cat data.dat | <b>Before</b>                                          |
|----------------------------------------------------------------------------------------------------|--------------------------------------------------------|
| Hello World!!! this is game resource                                                                    | $ $ )root@android:/sdcard # $  $                       |
| socaro rw<br>OLMXLMXL-X LOOL TO<br>edcard rw<br>drwyrwyr-y root                                         | 2016-03-25 20:24 LOGS<br>$Rf12^{7.29}$ 17:52 wandoujia |
| root@android:/sdcard # cat data.dat                                                                     |                                                        |

**Figure 14**: *Local file 'data.dat' at /sdcard has been encrypted after hooking*

As the figures show, the running flow of the program after hooking is the same as the one without hooking. However, the Logcat cannot catch any output from the native library after hooking. Further, the content of the local file is no longer stored in a plain text format.

The plug-in helps the test application improve security against malicious attacks on collecting information via Logcat, as well as offline attacks to the local file system.

## <span id="page-9-0"></span>**Conclusion**

The hooking technique can be used in many development scenarios, providing seamless security protection to Android applications. Hook-based protection schemes can not only be used on Android, but also can be expanded to other operating systems such as Windows\*, Embedded Linux, or other operating systems designed for Internet of Things (IoT) devices. It can significantly reduce the development cycle as well as maintenance costs. Developers can develop their own hookbased security scheme or use the professional third-party security solutions available on the

<span id="page-10-0"></span>market.

## **References**

Redirecting functions in shared ELF libraries [Apriorit Inc,](http://www.codeproject.com/script/Membership/View.aspx?mid=5873031) [Anthony Shoumikhin,](http://www.codeproject.com/script/Membership/View.aspx?mid=6151961) 25 Jul 2013 <http://www.codeproject.com/Articles/70302/Redirecting-functions-in-shared-ELF-libraries>

x86 API Hooking Demystified Jurriaan Bremer <http://jbremer.org/x86-api-hooking-demystified/>

Android developer guide <http://developer.android.com/index.html>

Android Open Source Project <https://source.android.com/>

#### **About the Author**

Jianjun Gu is a senior application engineer in the Intel Software and Solutions Group (SSG), Developer Relations Division, Mobile Enterprise Enabling team. He focuses on the security and manageability of enterprise application.

#### **Notices**

No license (express or implied, by estoppel or otherwise) to any intellectual property rights is granted by this document.

Intel disclaims all express and implied warranties, including without limitation, the implied warranties of merchantability, fitness for a particular purpose, and non-infringement, as well as any warranty arising from course of performance, course of dealing, or usage in trade.

This document contains information on products, services and/or processes in development. All information provided here is subject to change without notice. Contact your Intel representative to obtain the latest forecast, schedule, specifications and roadmaps.

The products and services described may contain defects or errors known as errata which may cause deviations from published specifications. Current characterized errata are available on request.

Copies of documents which have an order number and are referenced in this document may be obtained by calling 1-800-548-4725 or by visiting [www.intel.com/design/literature.htm](http://www.intel.com/design/literature.htm).

Intel and the Intel logo are trademarks of Intel Corporation in the U.S. and/or other countries.

\*Other names and brands may be claimed as the property of others.

© 2016 Intel Corporation.